[공장 초기화 시 네트워크 설정 유지하기](#page-1-0) .............................................................................................. [1](#page-1-0) [네트워크 설정을 제외한 초기화 설정하기](#page-1-1) ..................................................................................... [1](#page-1-1) م الحافة المواقع التي يتم العباد المواقع المواقع التي تتم المواقع المواقع التي تتم المواقع التي تتم المواقع ال<br>والتي تتم التي تتم التي تتم التي تتم التي تتم التي تتم التي تتم التي تتم التي تتم التي تتم التي تتم التي تتم ا

사람이 직접 해당 사이트에 방문해야 했습니다.

<span id="page-1-0"></span>BioStar 2.6 DHCP TP를 내용한다면 공장 초기화를 제공한다면 공장 초기화를 제공한다면 공장 초기화를 제공한다면 공장 초기화를 제공한다.

, BioStar 2.6

## 1. **(DEVICE)**

<span id="page-1-1"></span>제공합니다.

2. (Information) **(Restore to default) (Without Network)** 선택하십시오.

 $\overline{\phantom{a}}$ 

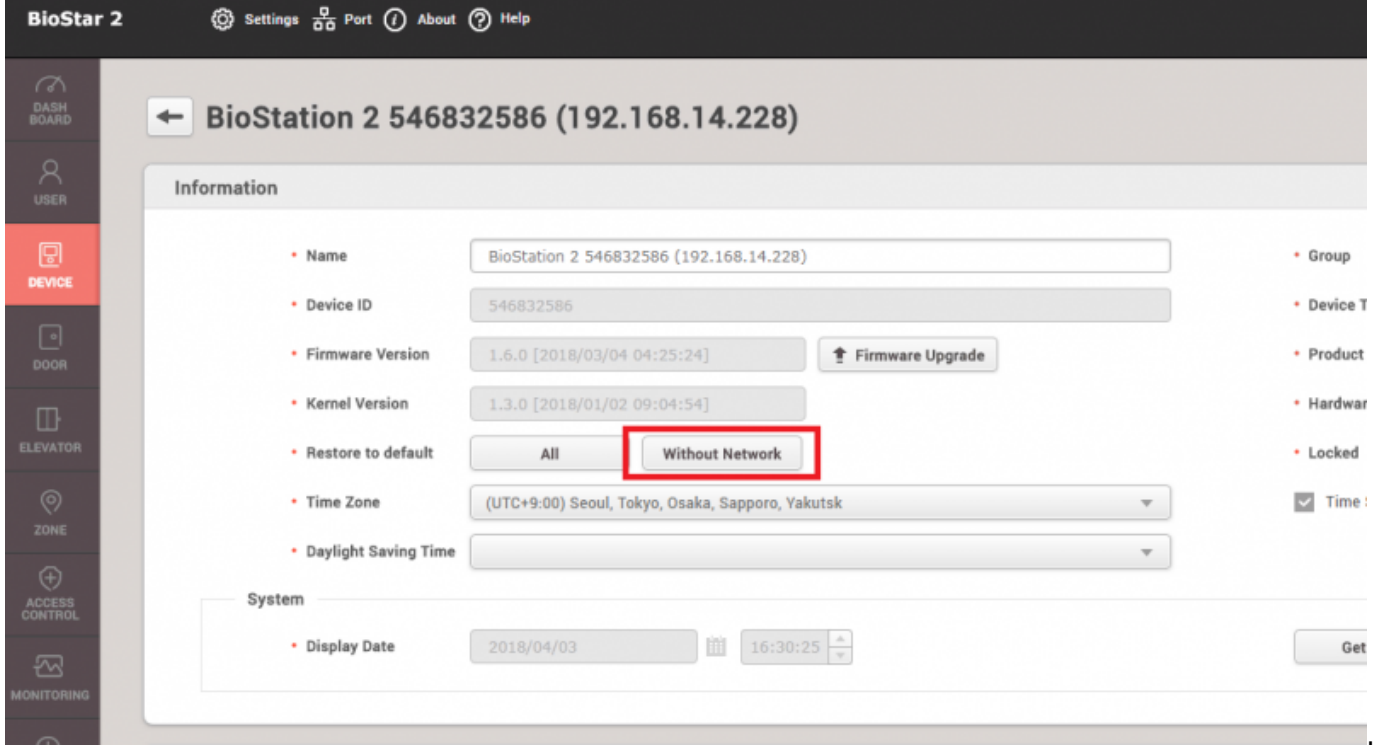

From: <https://kb.supremainc.com/knowledge/>- Permanent link: **[https://kb.supremainc.com/knowledge/doku.php?id=ko:how\\_to\\_keep\\_network\\_settings\\_during\\_factory\\_default](https://kb.supremainc.com/knowledge/doku.php?id=ko:how_to_keep_network_settings_during_factory_default)**

Last update: **2018/07/19 13:40**